## **Konfigurowanie opcji spotkania MS Teams**

Każdemu uczestnikowi spotkania można nadać rolę, która ma wpływ na to, co może on widzieć i co może robić po dołączeniu do spotkania. Na przykład **uczestnik** może używać swojego mikrofonu i kamery wideo oraz wyświetlać zawartość udostępnianą przez inne osoby, ale nie może udostępniać własnej zawartości ani dodawać bądź usuwać uczestników. **Prowadzący** natomiast ma szersze uprawnienia.

Uprawnienia członków spotkania można zmienić w dwojaki sposób. Można to zrobić poprzez konfigurację spotkania z kalendarza lub też poprzez konfigurację uprawnień już trwającego spotkania.

## *W celu zmiany uprawnień dla zaplanowanego spotkania (z kalendarza) należy:*

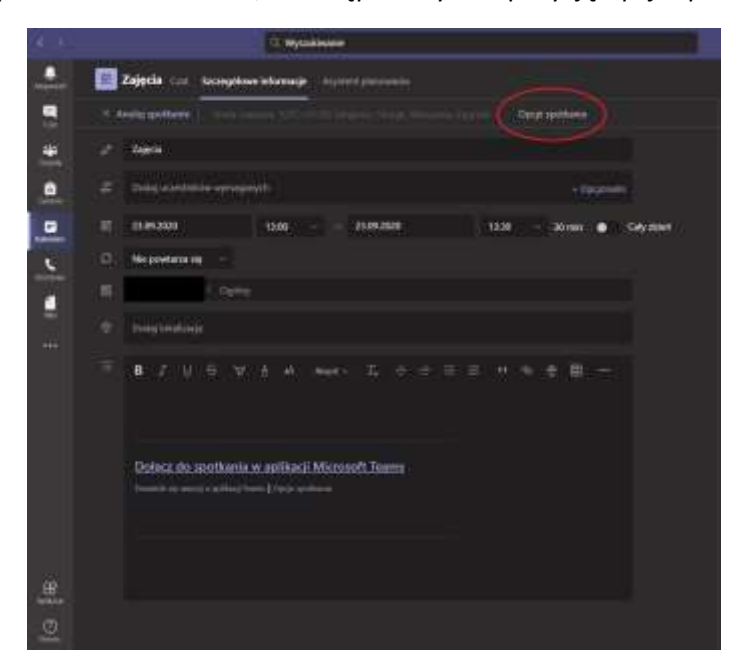

1. Otworzyć spotkanie z kalendarza, a następnie wybrać pozycję *Opcje spotkania*.

2. Z listy rozwijanej *Kto może prezentować* wybrać *Ja*. Wówczas osoba dokonująca tych zmian będzie jedyną, która ma uprawnienia *prowadzącego* w danym spotkaniu.

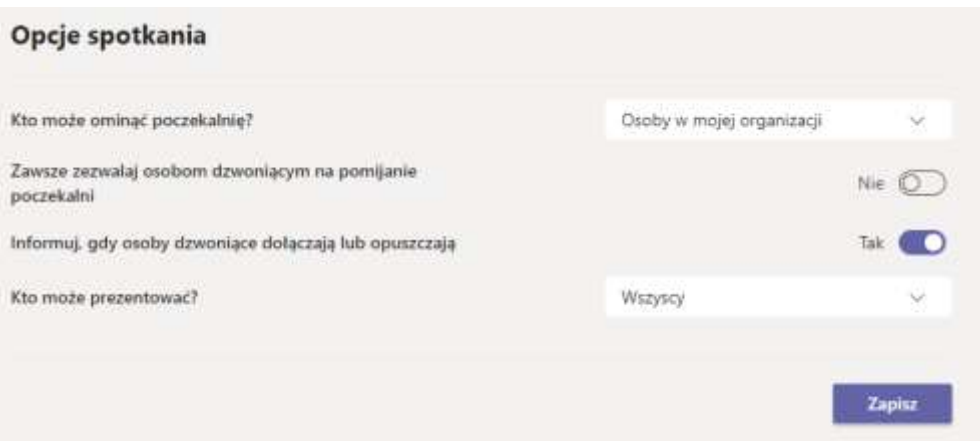

## *W celu zmiany uprawnień już trwającego spotkania należy:*

1. W menu bocznym *Uczestnicy* trwającego spotkania kliknąć przycisk  $\bullet\bullet\bullet$ i wybrać z listy rozwijanej polecenie *Zarządzaj Uprawnieniami*

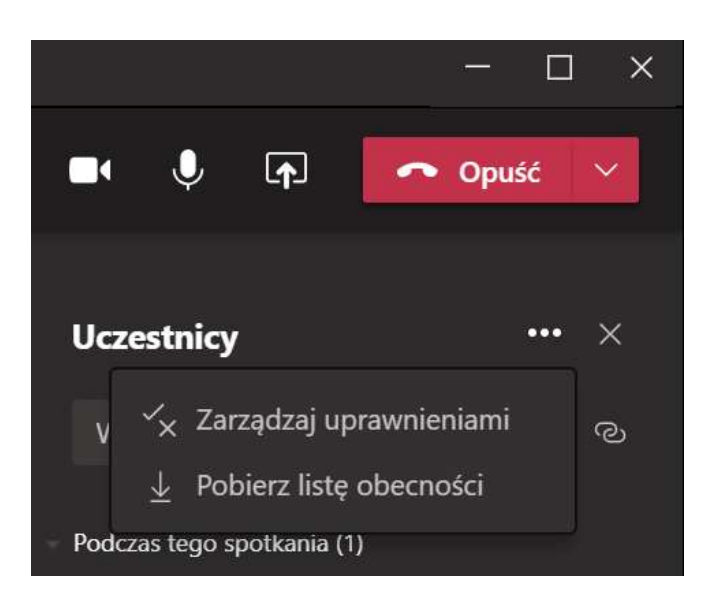

2. Z listy rozwijanej *Kto może prezentować* wybrać *Ja*. Wówczas osoba dokonująca tych zmian będzie jedyną, która ma uprawnienia **prowadzącego** w danym spotkaniu.

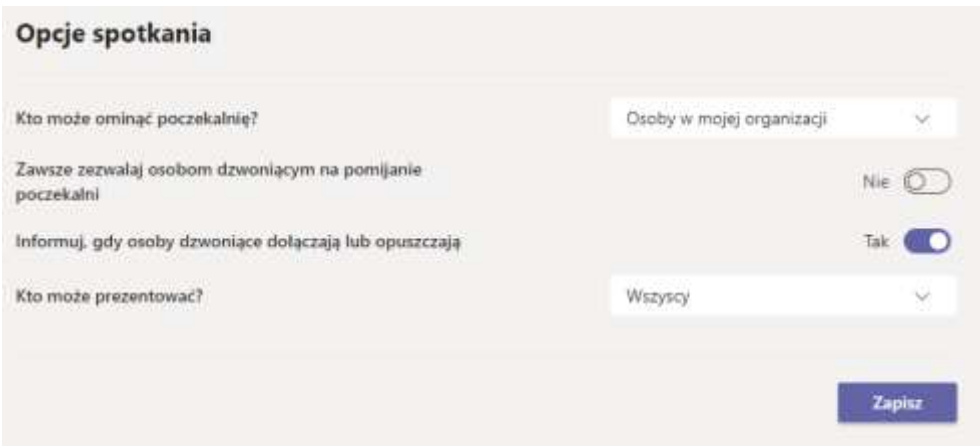